### **PORTÁLOVÉ SYSTÉMY**

### **Přednáška č. 8**

Jan Górecki

gorecki@opf.slu.cz

# Databáze

• Databáze je určitá uspořádaná množina informací (dat) uložená na paměťovém médiu

- Z hlediska způsobu ukládání dat a vazeb mezi nimi můžeme rozdělit databáze do základních typů:
	- Hierarchická databáze
	- Síťová databáze
	- Relační databáze

- MySQL je multiplatformní databázový systém
- Komunikace s ním probíhá pomocí jazyka **SQL**
- MySQL využívají
- redakční systémy,
- diskuzní fóra,
- elektronické obchody,
- fotogalerie,
- další aplikace.

- MySQL je multiplatformní databázový systém
- Komunikace s ním probíhá pomocí jazyka **SQL**
- Spuštění administrace MySQL
	- EasyPHP pravé tlačítko myši
	- Vybrat Administrace
- Ukažme si vše **společně!**

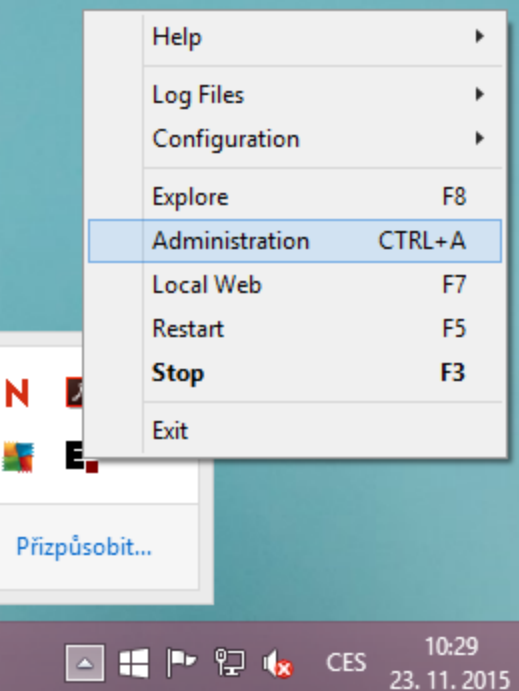

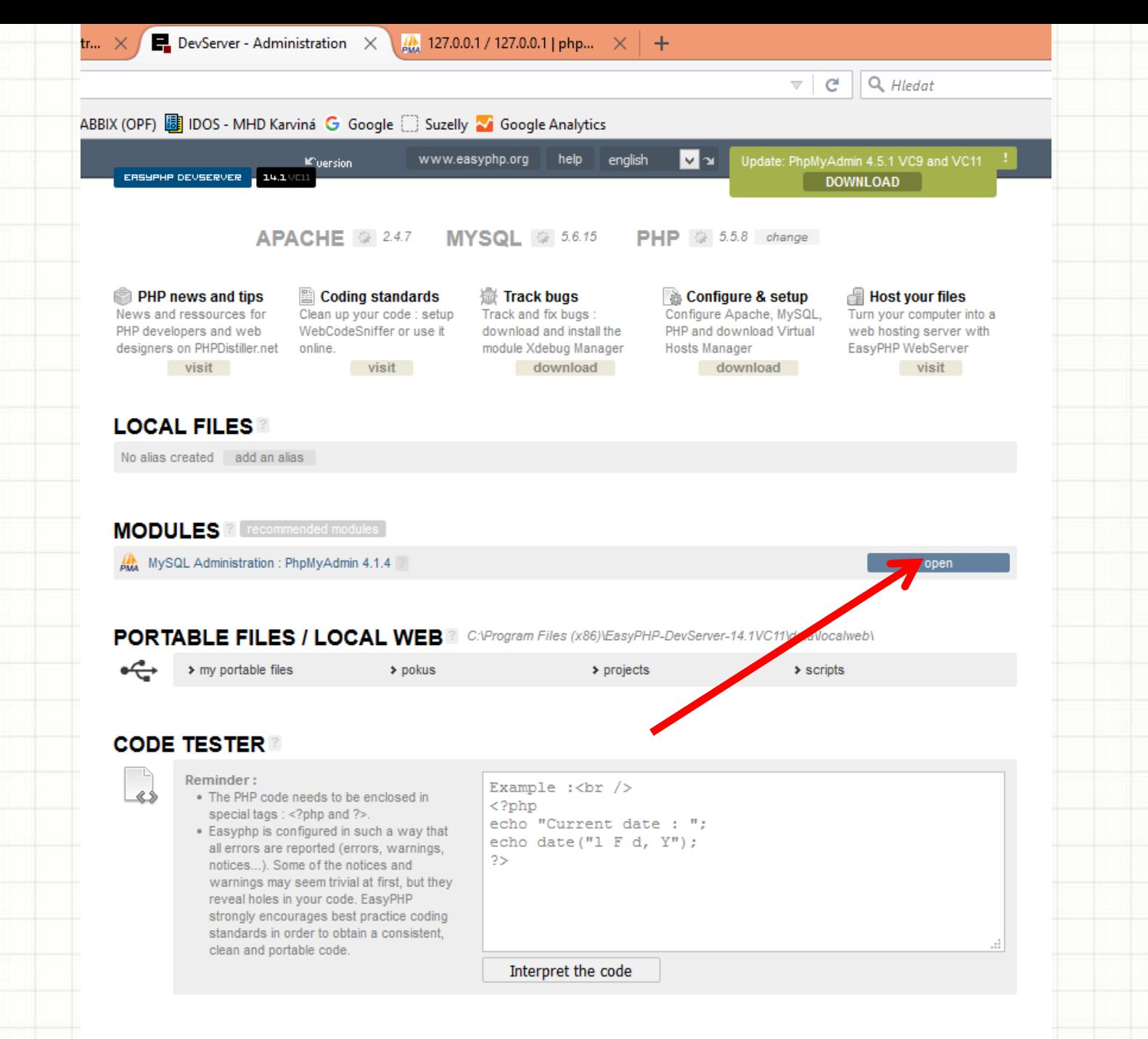

EasyPHP is free and can be used and modified by anyone, including for commercial purposes. If EasyPHP helped you in your projects or business, you can make a donation. Thank you for your support!

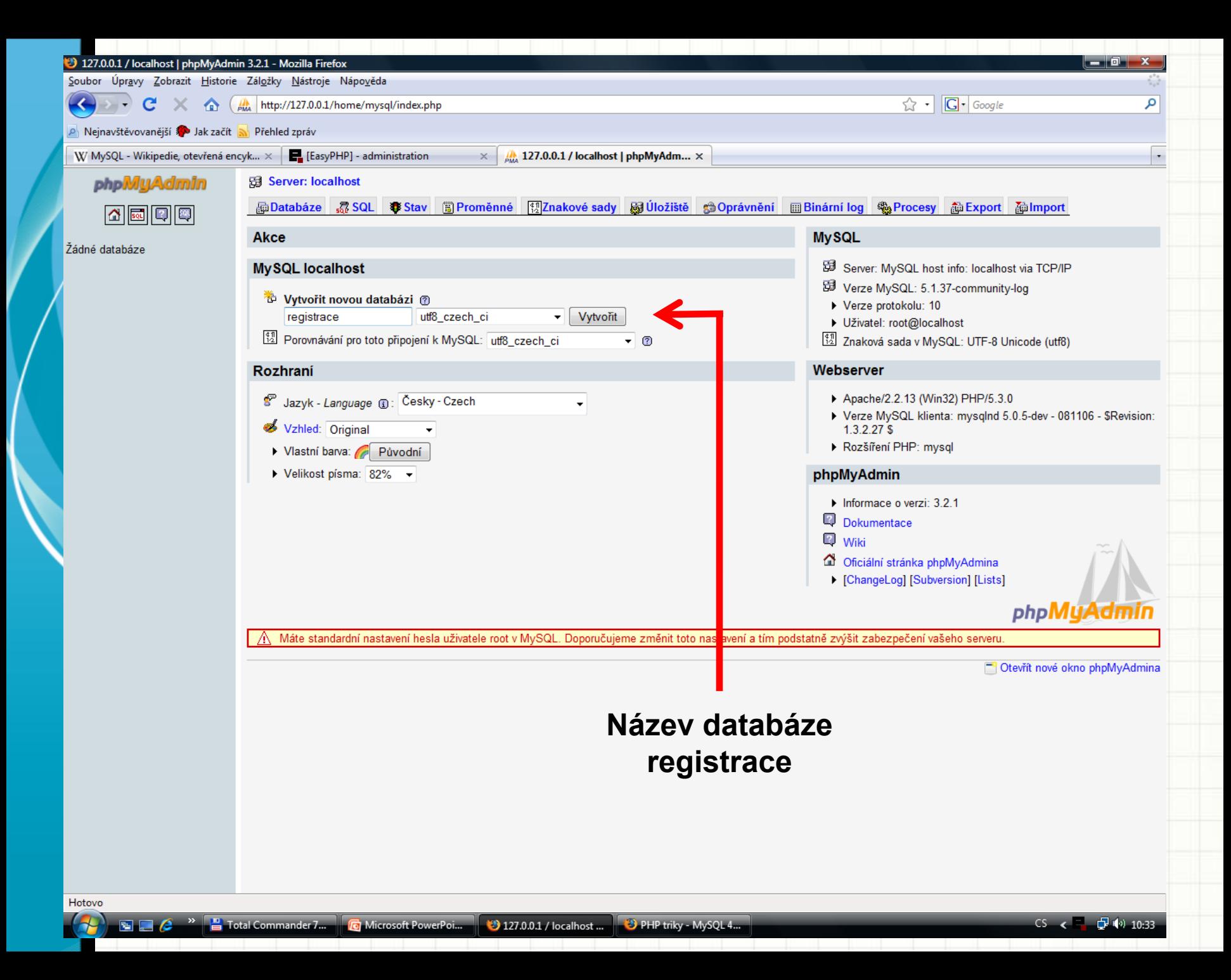

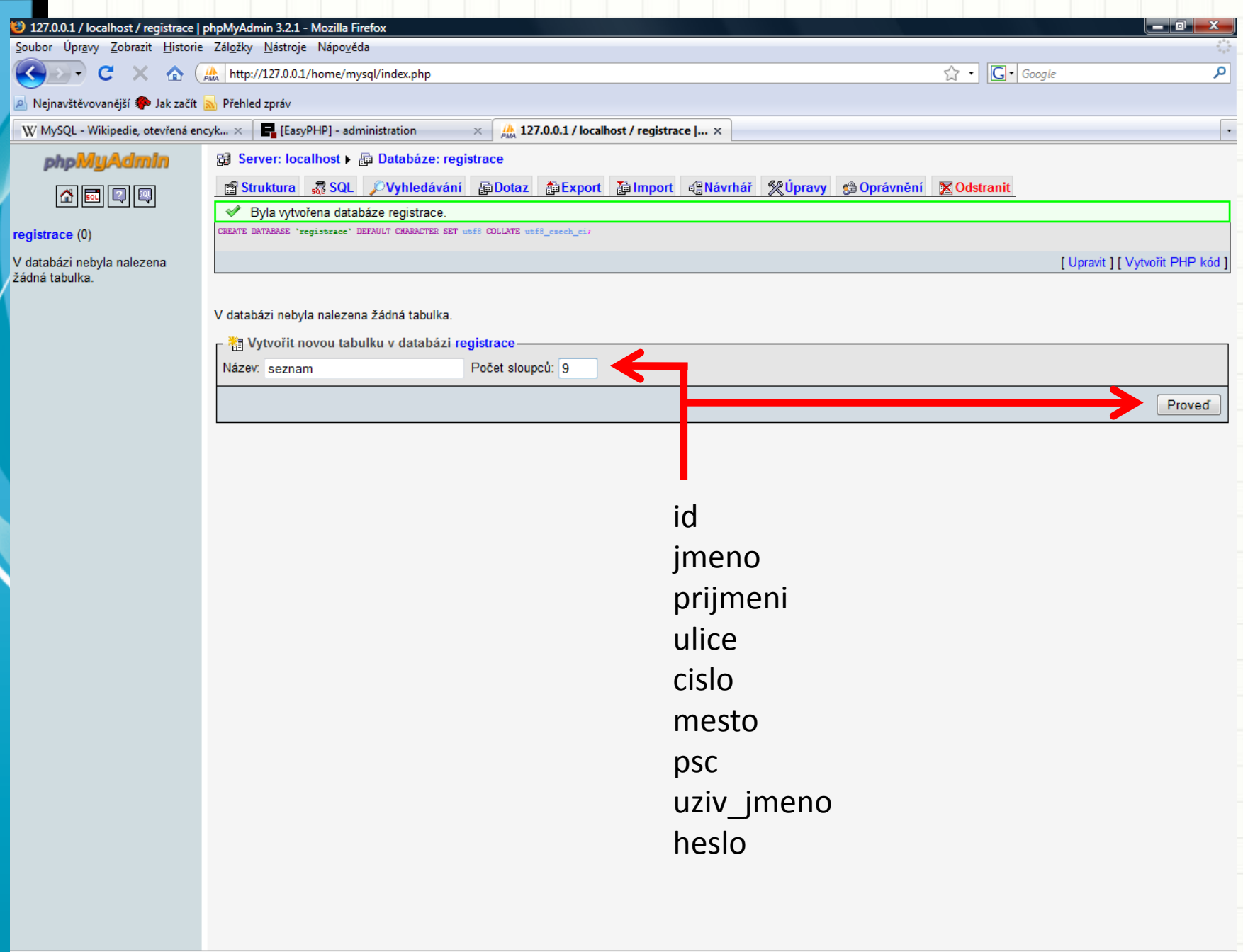

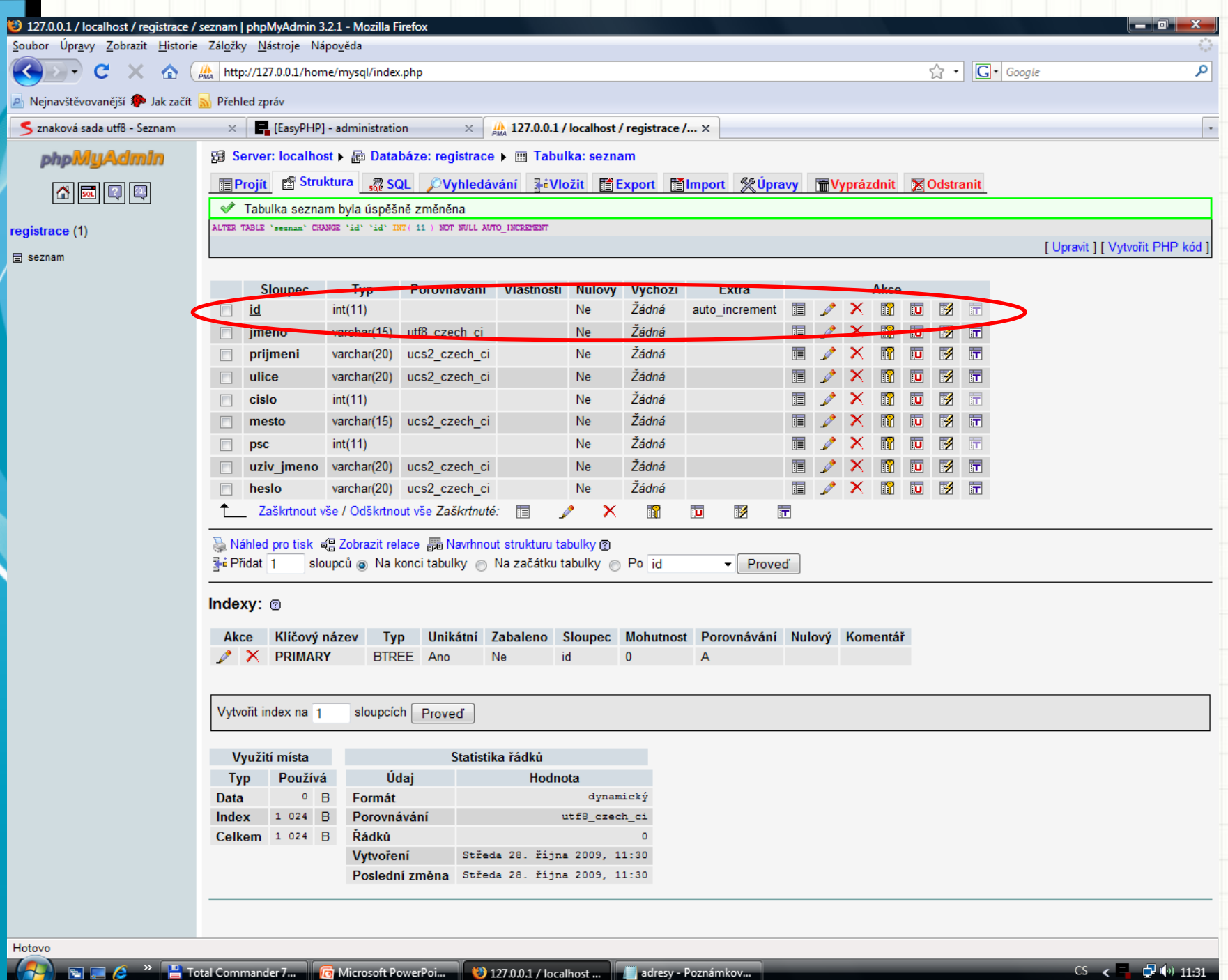

 $\mathcal{A}$ 

 $\blacksquare$ 

- Server/Databáze/Tabulka
- Do tabulek se data vkládají:
- import ze souboru
- SQL dotazem
- z formulářů na www
- z jiných db

• Z tabulek je možné data exportovat (viz následující snímek)

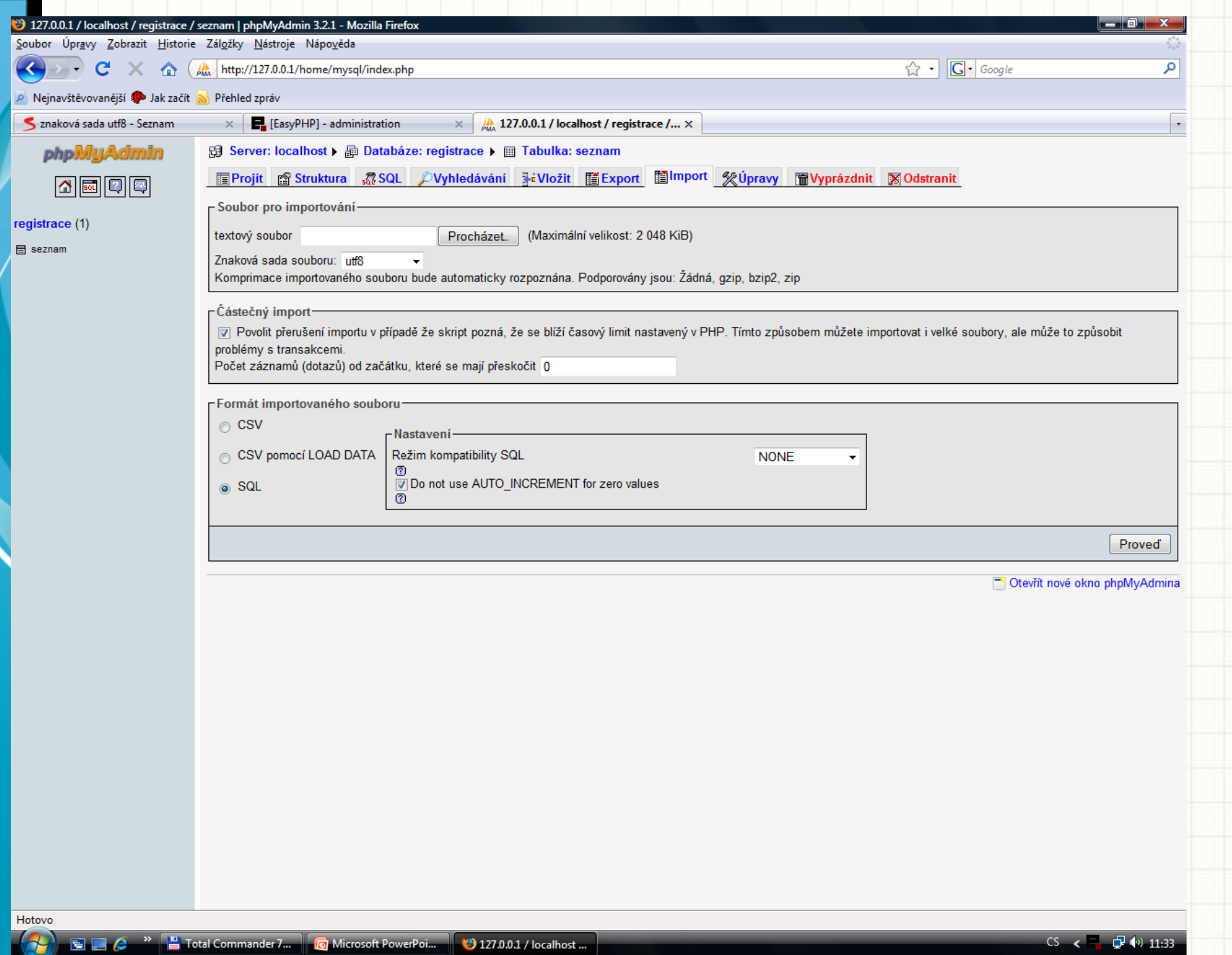

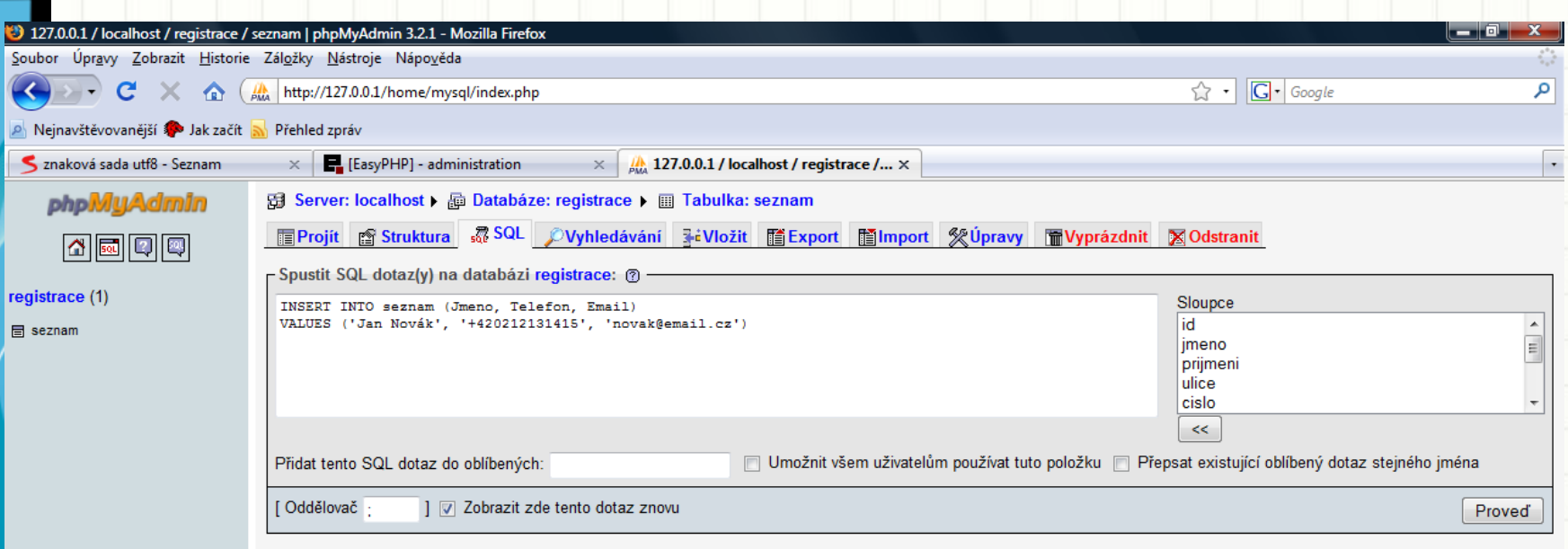

Otevřít nové okno phpMyAdmina

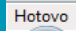

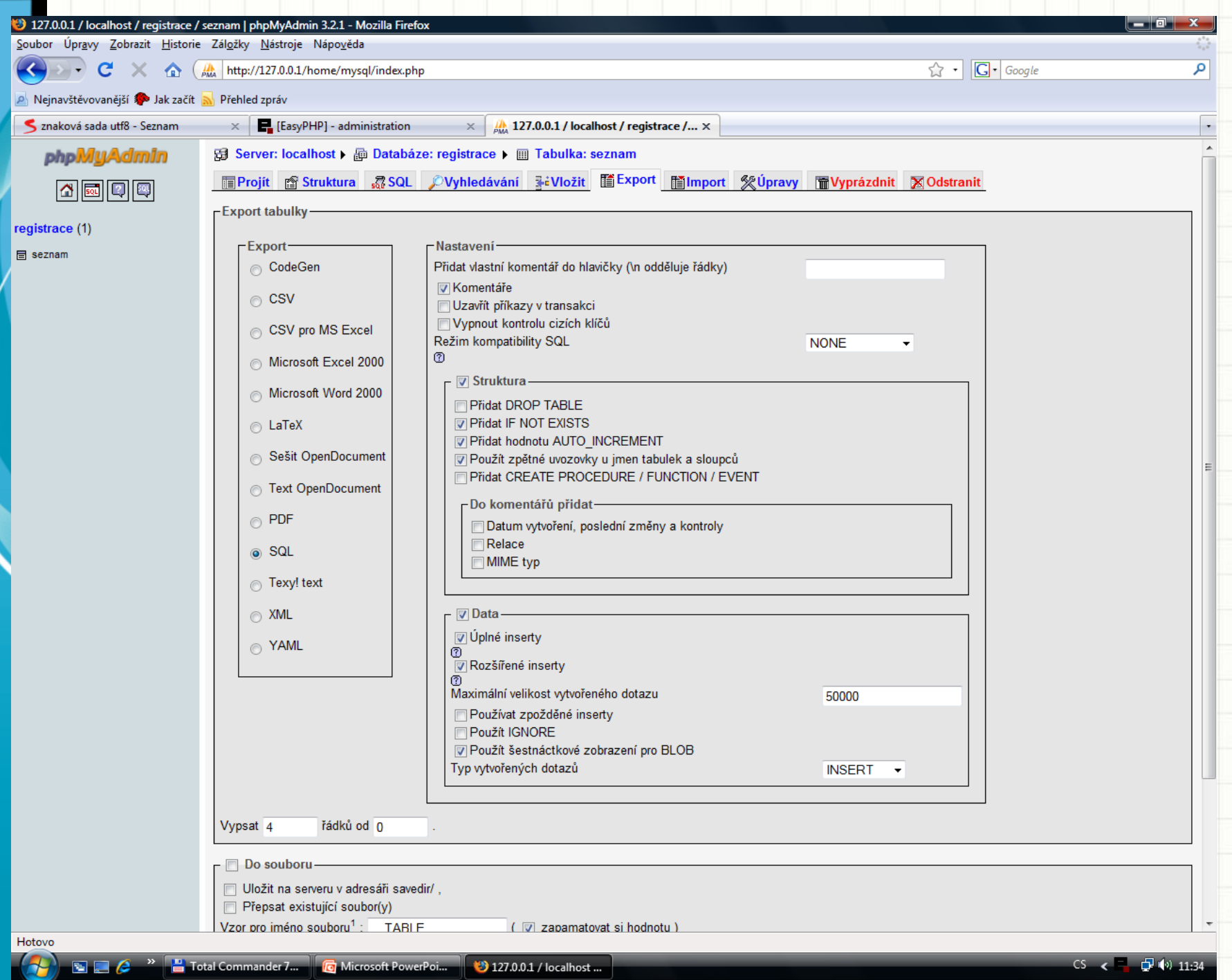

# Možnosti

- Export/Import celé DB do SQL
- Jeli databáze jednou vytvořena, není třeba ji na jiném serveru znova vytvářet – stačí ji importovat

### • Ukázka SQL dotazu pro

#### vytvoření tabulky

CREATE TABLE Telefony ( ID INT NOT NULL AUTO INCREMENT PRIMARY KEY, Jmeno VARCHAR(40), Telefon VARCHAR(14), Email VARCHAR(60))

• Ukázka SQL dotazu pro

vložení záznamů do

tabulky

INSERT INTO Telefony (Jmeno, Telefon, Email) VALUES ('Jan Novák', '+420212131415', 'novak@email.cz')

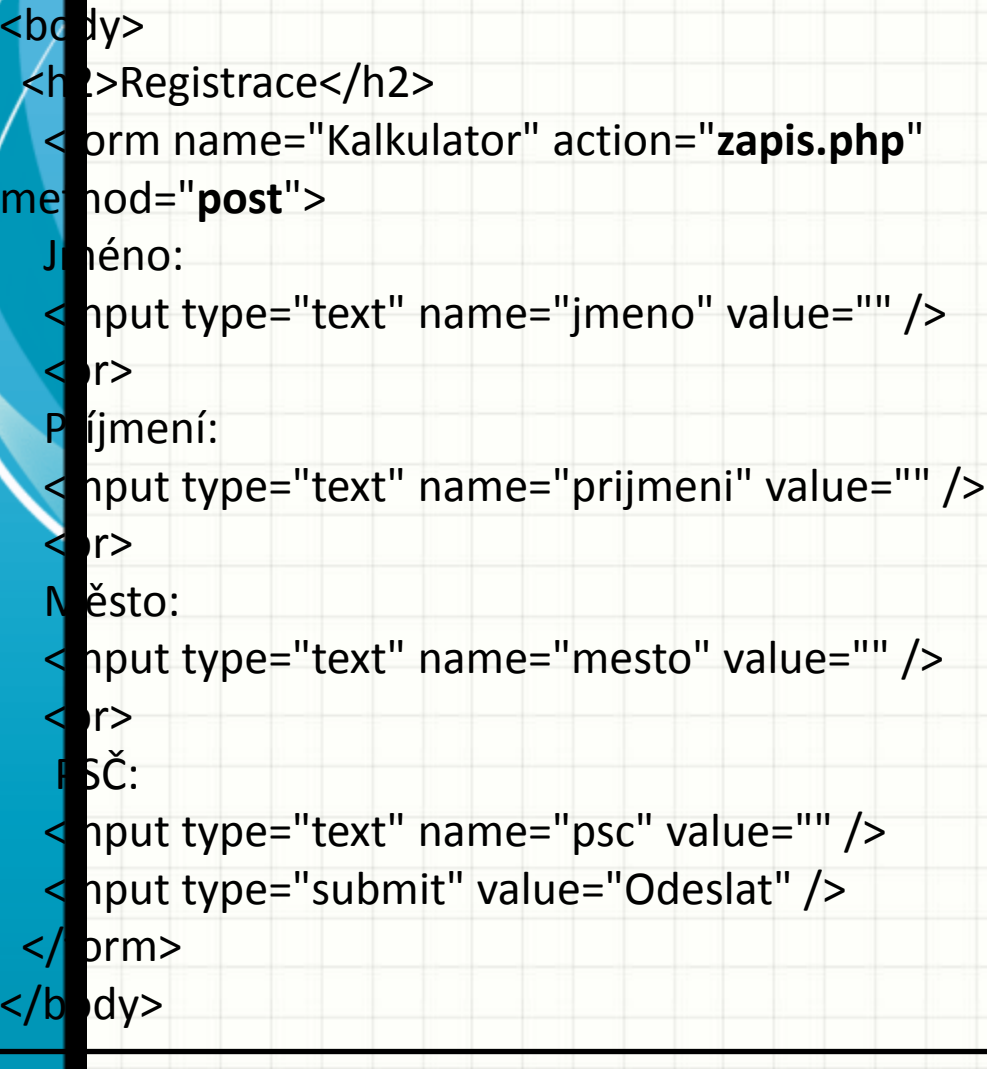

#### Registrace

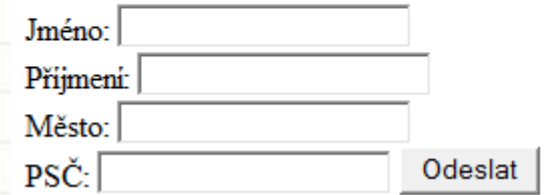

### Databázový systém MySQL – Zápis do tabulky

#### **zapis.php**

?>

<?php  $=$ \$POST["jmeno"]; \$b=\$\_POST["prijmeni"]; :=\$ POST["mesto"]; **E=\$\_POST["psc"];** \$link = mysql\_connect("**localhost**", "**root**") or die("Nelze se připojit: " . mysql\_error()); print "Připojeno úspěšně"; mysql\_select\_db("**registrace**") or die("Nelze vybrat databázi"); **Název databáze Adresa serveru Jméno uživatele**

\$vysledek=mysql\_query("INSERT INTO **seznam** (jmeno,prijmeni,mesto,psc) values sa','\$b','\$c','\$d')") or die("Dotaz nelze provést: " . mysql\_error()); ysql\_close(\$link);

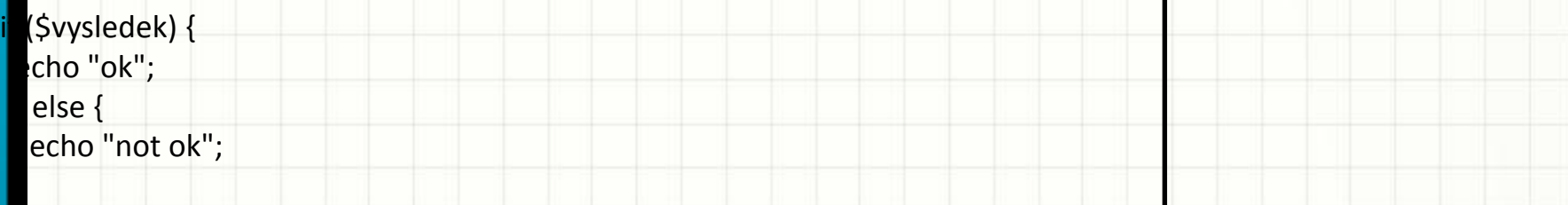

**Název tabulky**

### Databázový systém MySQL– Výpis tabulky

<?php

```
 $link = mysql_connect("localhost", "root")
   or die("Nelze se připojit: " . mysql_error());
 print "Připojeno úspěšně";
mysql_select_db("registrace") or die("Nelze vybrat databázi");
```
 \$query = "SELECT \* FROM **seznam**"; \$result = mysql\_query(\$query) or die("Dotaz nelze provést: " . mysql\_error());

```
 print "<table>\n";
while ($line = mysql_fetch_array($result, MYSQL_ASSOC)) {
  print "\t<tr>\n";
   foreach ($line as $col_value) {
    print "\t\t<td>$col_value</td>\n";
```

```
print "\text{tr}\text{-}\text{ln}";
```

```
 }
 print "</table>\n";
```

```
mysql free result($result);
```

```
mysql_close($link);
```
?>

}